## L'écran

- 1. Choix de la bibliothèque
- 2. Nom de la bibliothèque choisie
- 3. Identifiant

Le c<del>/</del>ach **N u m ' E r i c . c o m**

- 4. Mot de passe
- 5. Mot de passe oublié

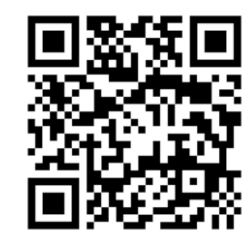

[www.lecoachnumeric.com](http://www.lecoachnumeric.com/) **Eric DELESALLE** Conseiller Numérique France services

> BERGUES Juin 2024

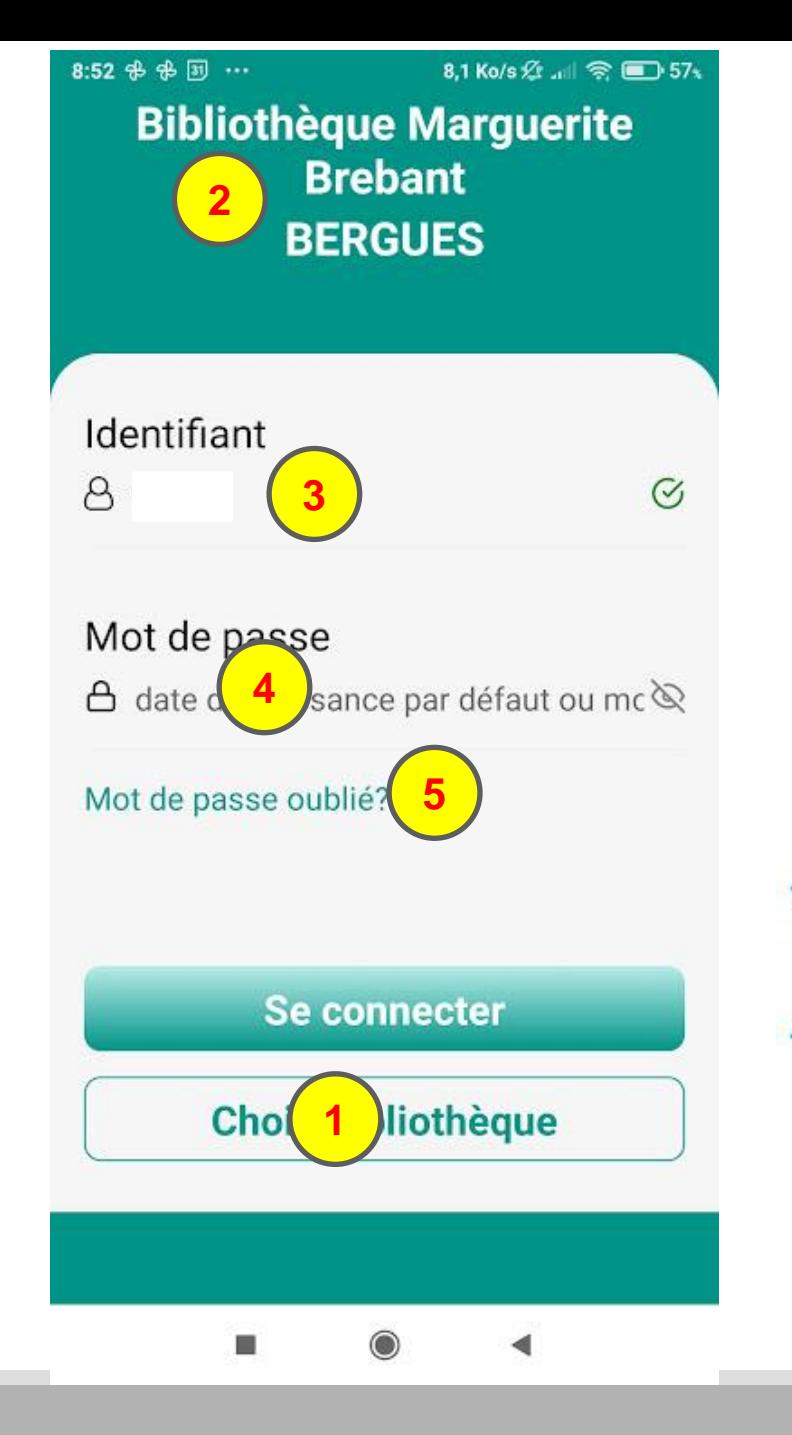

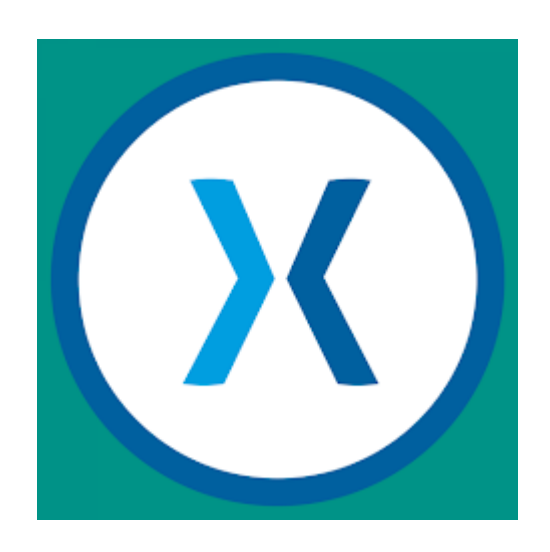

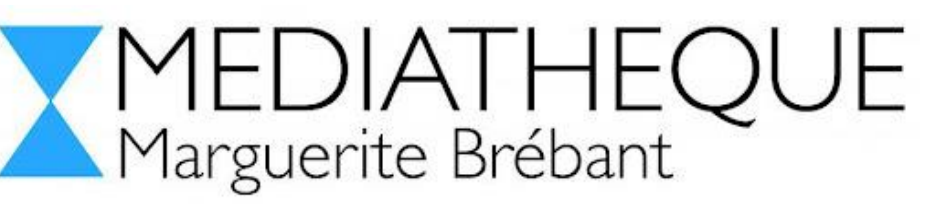

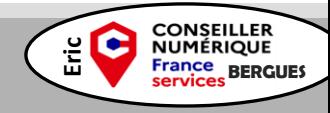

## L'écran

- 1. Nom de l'utilisateur
- 2. Nom de la Bibliothèque
- 3. Paramètres

(Nom, prénom, email, téléphone, abonnement, activation des « déjà emprunté », affichage de l'historique ainsi que « Changer de mot passe»)

4. Recherche

Le c<del>/</del>ach **N u m ' E r i c . c o m**

5. Historique de prêt

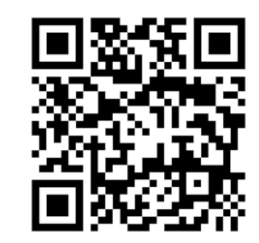

[www.lecoachnumeric.com](http://www.lecoachnumeric.com/) **Eric DELESALLE** Conseiller Numérique France services

> BERGUES Juin 2024

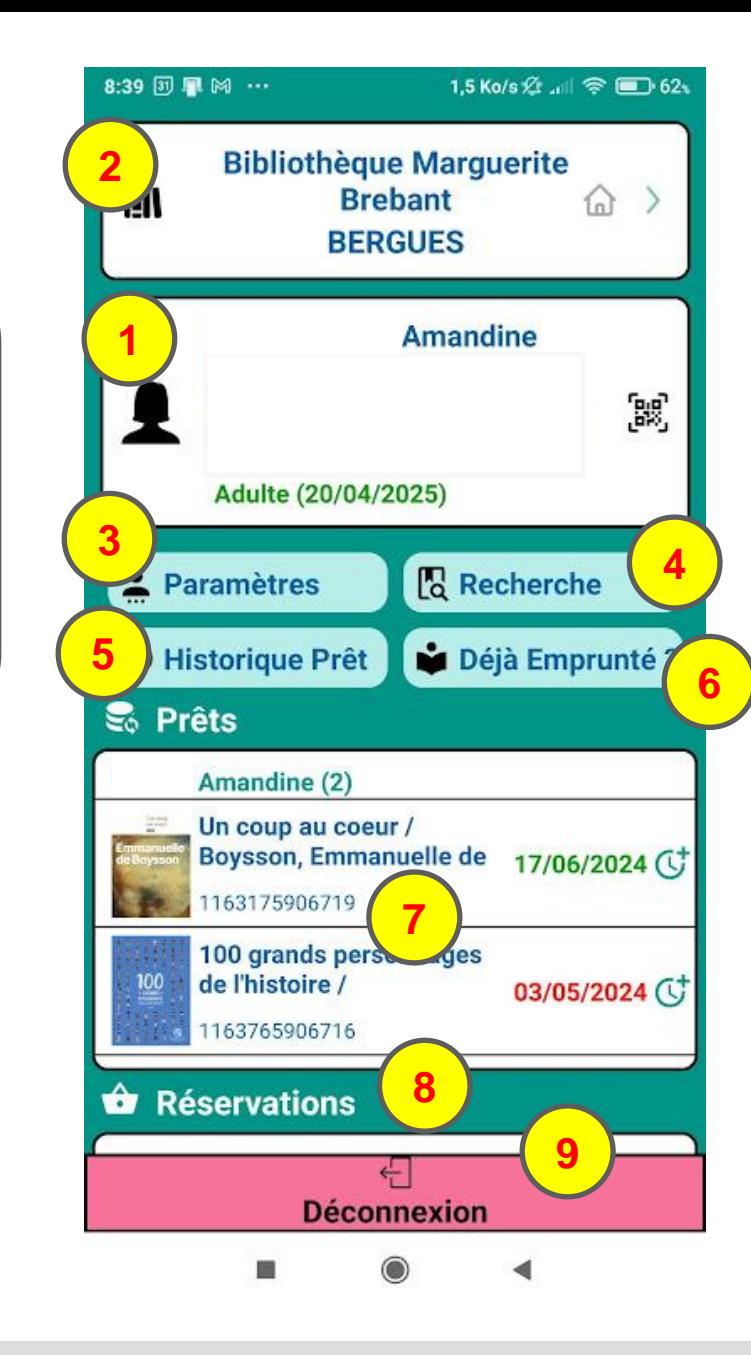

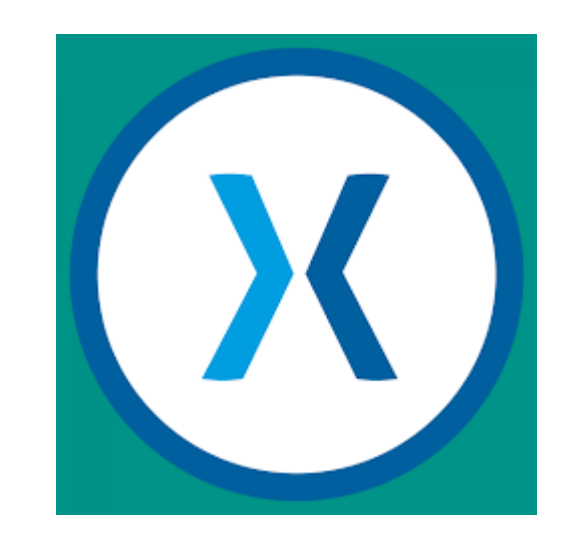

6. Déjà emprunté (bipper le code barre pour savoir si on a déjà emprunté) 7. Prêt en cours (avec date à laquelle on doit le rendre) 8. Réservation 9. Déconnexion

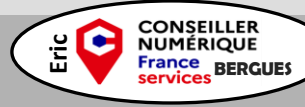

## L'écran

- **Rechercher**
- **Choisir un ouvrage**
- 3. Information de l'ouvrage
- 4. Réserver

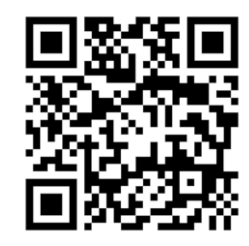

[www.lecoachnumeric.com](http://www.lecoachnumeric.com/) **Eric DELESALLE** Conseiller Numérique France services

> BERGUES Juin 2024

Le c<del>/</del>ach **N u m ' E r i c . c o m**

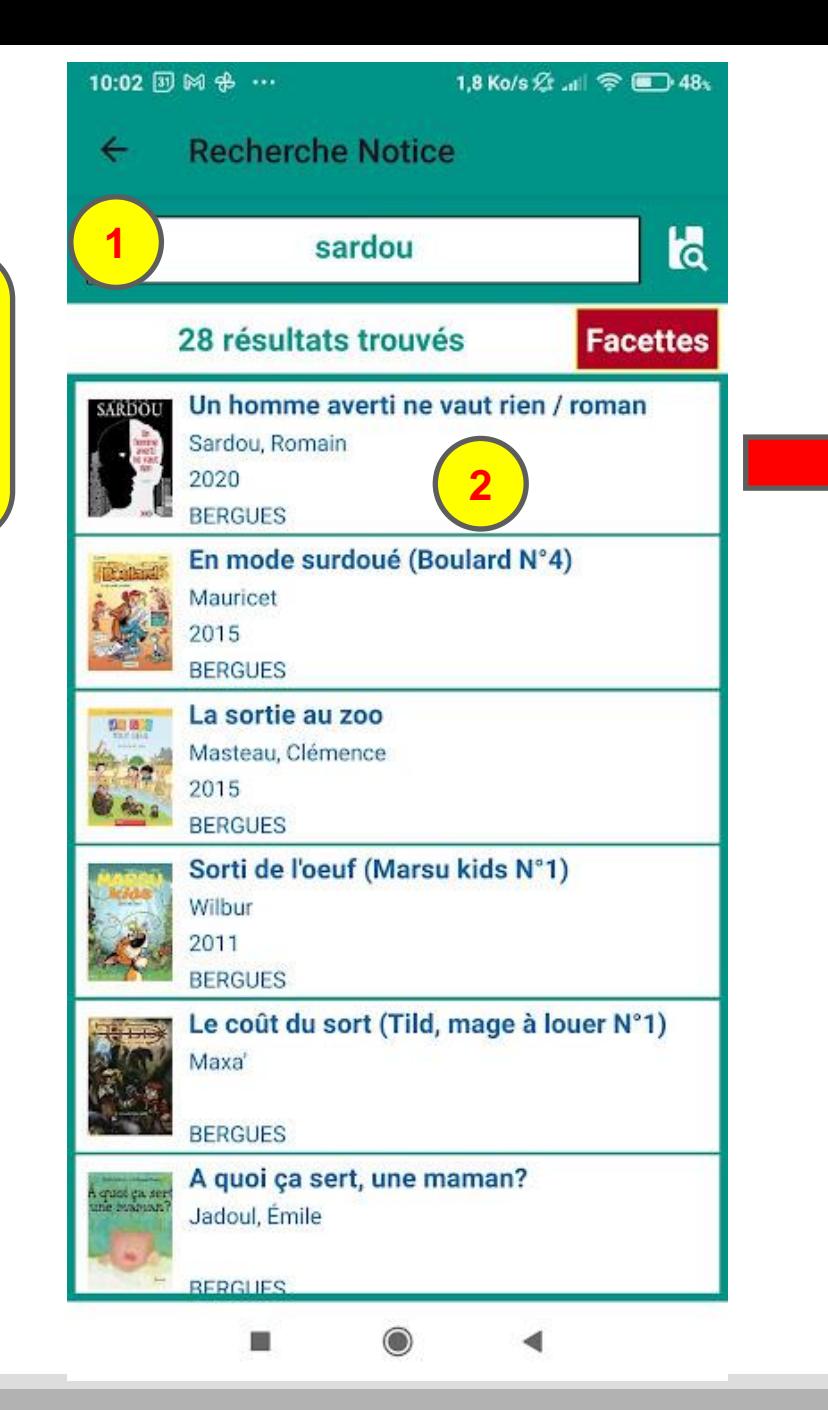

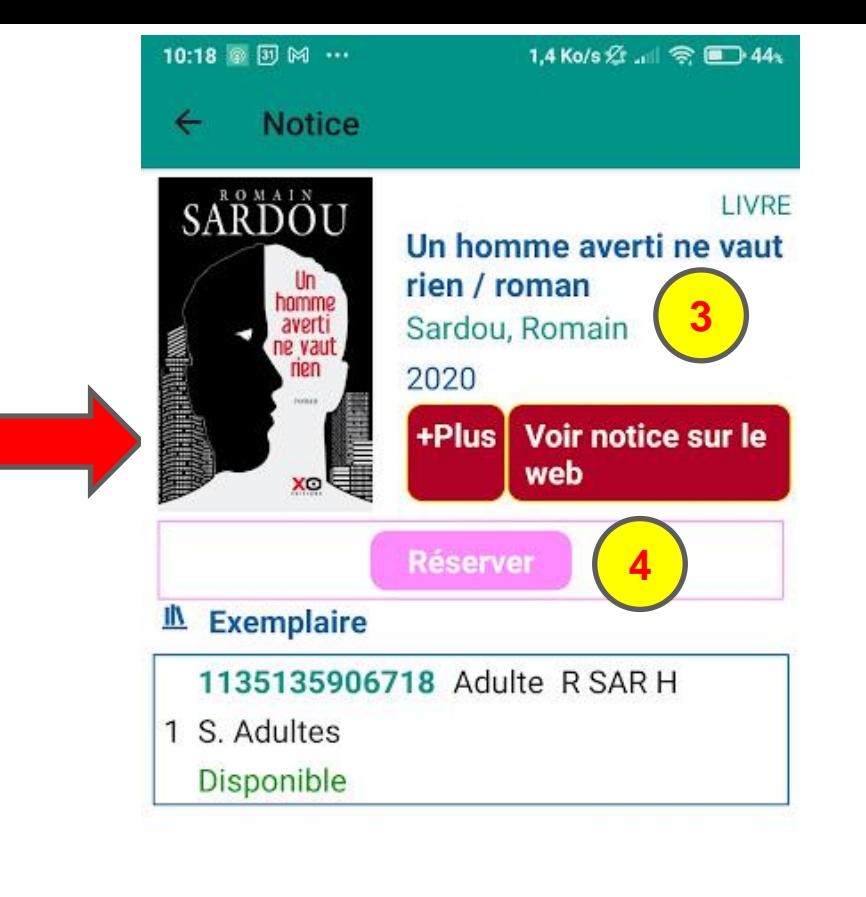

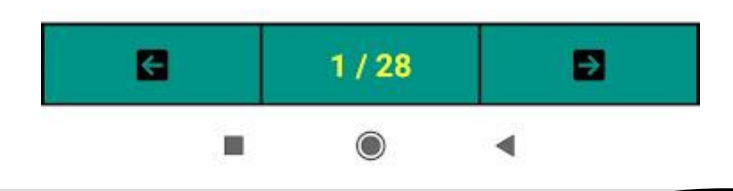

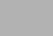

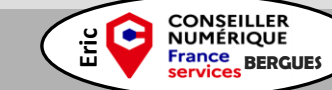